### **MINISTÉRIO DA EDUCAÇÃO UNIVERSIDADE FEDERAL DO RIO GRANDE – FURG Programa de Pós-Graduação em Ensino de Ciências Exatas**

### **PRODUTO EDUCACIONAL:**

**Teste diagnóstico de conhecimentos matemáticos por meio de** *website*

Cristiano Rodrigues Garibotti

Santo Antônio da Patrulha 2019

Ficha catalográfica

G232p Garibotti, Cristiano Rodrigues. Produto educacional [Recurso Eletrônico] : teste diagnóstico de conhecimentos matemáticos por meio de *website* / Cristiano Rodrigues Garibotti. – Santo Antônio da Patrulha, RS: FURG, 2019. 27 f. : il. color. Produto Educacional da Dissertação de mestrado do Programa de Pós-Graduação em Ensino de Ciências Exatas, para obtenção do título de Mestre em Ensino de Ciências Exatas, sob a orientação da Dra. Patrícia Ignácio, e coorientação do Dr. Marcelo de Godoi. Disponível em: https://ppgece.furg.br/ http://repositorio.furg.br/ 1. Ensino de cálculo 2. Teoria dos campos conceituais 3. SOLO 4. Conhecimentos prévios 5. Quizcalculo I. Ignácio, Patrícia II. Godoi, Marcelo de III. Título. CDU 37:517

Catalogação na Fonte: Bibliotecária Vanessa Ceiglinski Nunes CRB 10/2174

**Instituição de Ensino:** UNIVERSIDADE FEDERAL DO RIO GRANDE **Programa:** ENSINO DE CIÊNCIAS EXATAS. **Nível:** MESTRADO PROFISSIONAL **Área de Concentração:** Ensino de Ciências e Matemática

**Título:** Teste diagnóstico de conhecimentos matemáticos por meio de *website* **Orientadora:** Patrícia Ignácio **Coorientador:** Marcelo de Godoi **Data:** 18/12/2019

**Produto Educacional:** *Website* **Nível de ensino:** Ensino Superior **Área de Conhecimento:** Matemática **Tema:** Ensino de Cálculo

**Descrição do Produto Educacional:** Este produto é resultado de uma pesquisa de mestrado profissional no âmbito do Ensino de Cálculo Diferencial, voltada às discussões sobre o mapeamento dos conhecimentos matemáticos dos alunos ingressantes nos cursos de Engenharias Agroindustriais. Trata-se do *website* www.quizcalculo.com.br, cujo conteúdo é um teste de sondagem dos conhecimentos matemáticos para ser aplicado aos estudantes ingressantes na disciplina de Cálculo Diferencial. Esse *website* está organizado em uma página de abertura com instruções e com espaço para o preenchimento dos dados pessoais e 25 subpáginas em que são apresentadas as 24 questões e o resultado do teste. Também é composto por uma área de acesso restrito dedicada ao professor, na qual ele pode visualizar o resultado dos estudantes e exportar os dados para o excel. O teste, intitulado "Teste diagnóstico de conhecimentos matemáticos por meio de *website"* tem por objetivo oferecer uma ferramenta para mapeamento de conhecimentos prévios, cujos dados podem ser utilizados tanto pelos alunos, como uma orientação sobre seu conhecimento, quanto pelos professores, na preparação do material didático e no entendimento do nível em que o aluno está operando ao resolver tarefas educacionais propostas no *website.*

**Publicação associada:** A Teoria do Campos Conceituais de Vergnaud como ferramenta para o mapeamento do campo conceitual do Cálculo: um estudo dos conhecimentos matemáticos de alunos ingressantes nos Cursos de Engenharias Agroindustrias.

**Licença de uso:** O autor é titular dos direitos autorais dos documentos disponíveis e é vedado, nos termos da lei, a comercialização de qualquer espécie sem sua autorização prévia (Lei no 12.853, de 2013).

# **LISTA DE FIGURAS**

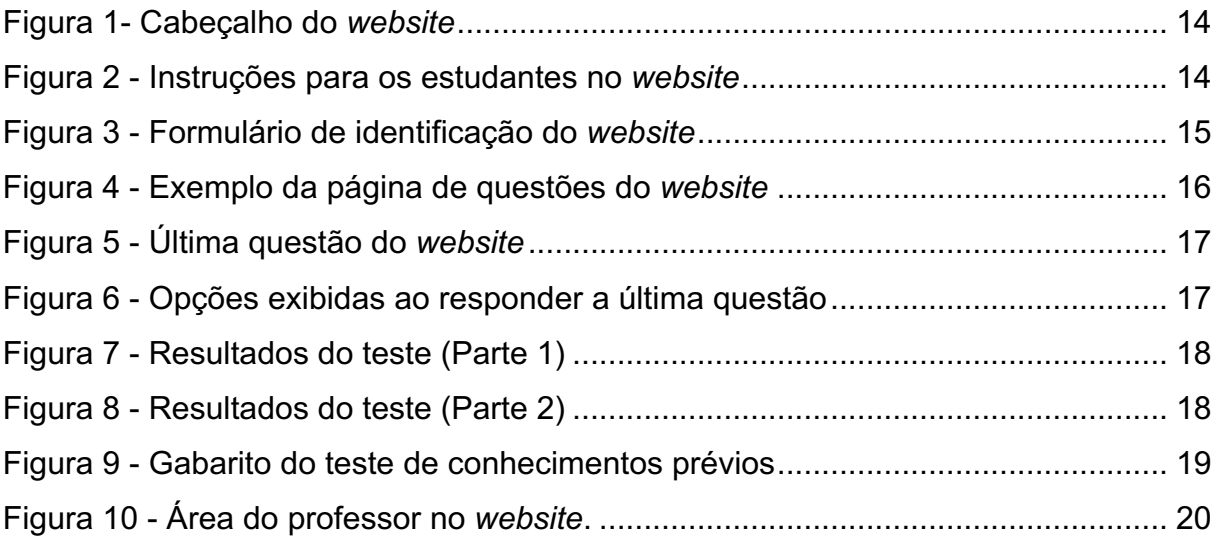

# **LISTA DE QUADROS**

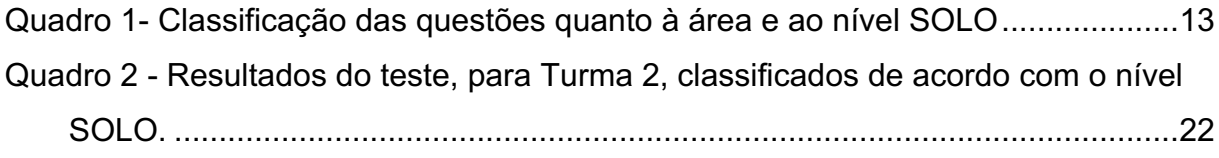

# **LISTA DE TABELAS**

Tabela 1 - Resumo estatístico do teste de conhecimentos prévios da Turma 2....... 22

### **LISTA DE ABREVIATURAS E SIGLAS**

- TCC Teoria dos Campos Conceituais
- SOLO Structure of the Observed Learning Outcome
- ZDP Zona de Desenvolvimento Proximal
- CD Cálculo Diferencial
- GA Geometria Analítica
- ER Expressões Racionais
- TG Trigonometria
- LE Logaritmo/Exponencial
- FC Funções
- PQ Polinômios Quadráticos
- EI Equações Lineares e Inequações
- GF Gráfico de Funções

### **APRESENTAÇÃO**

Esse produto educacional é oriundo de uma pesquisa realizada no Programa de Mestrado Profissional em Ensino de Ciências Exatas da Universidade Federal do Rio Grande – FURG, pelo aluno Cristiano R. Garibotti, sob orientação da Profa. Dra. Patrícia Ignácio e co-orientação do professor Dr. Marcelo de Godoi.

Os estudos desenvolvidos, bem como o presente produto deram origem à dissertação, A Teoria do Campos Conceituais de Vergnaud como ferramenta para o mapeamento do campo conceitual do Cálculo Diferencial: um estudo dos conhecimentos matemáticos de alunos ingressantes nos Cursos de Engenharias Agroindustrias, na qual o leitor poderá encontrar mais detalhes sobre a pesquisa.

O produto educacional intitulado "Teste diagnóstico de conhecimentos matemáticos por meio de *website"* tem o formato de um *website* de acesso gratuito publicado na internet no endereço www.quizcalculo.com.br. O conteúdo publicado no *website* é um teste com 24 questões múltipla escolha, para ser aplicado aos estudantes ingressantes no ensino superior, e uma área dedicada ao professor, para que este tenha acesso detalhado das respostas de seus alunos.

As questões do *website* foram elaboradas tomando por base a Teoria dos Campos Conceituais de Vergnaud (TCC) de Vergnaud (VERGANAUD, 1993; 2009) e organizadas em níveis de complexidade de acordo com a Taxonomia SOLO (BIGGS; COLLIS, 1982), de maneira a avaliarem o desempenho dos alunos em situações que utilizam conceitos e símbolos dos campos conceituais das estruturas aditivas e multiplicativas, que são importantes para o bom desenvolvimento dos conceitos do Cálculo diferencial.

As questões foram organizadas para avaliar as seguintes áreas de conhecimento: Geometria Analítica (GA), Expressões Racionais (ER), Trigonometria (TG), Logaritmo/Exponencial (LE), Funções (FC), Polinômios Quadráticos (PQ), Equações Lineares e Inequações (EI), Gráfico de Funções (GF). Foram elaboradas 3 questões dentro de cada área do conhecimento, totalizando 24 questões, e tais questões foram classificadas dentro de três níveis consecutivos propostos na Taxonomia SOLO (BIGGS; COLLIS, 1982), a saber, uni-estrutural (I), multi-estrutural (II), relacional (III).

A escolha de tais áreas de conhecimento se deu de acordo com o que julgamos serem conhecimentos necessários para o sucesso na disciplina de Cálculo Diferencial. Em nossa opinião, os campos conceituais das estruturas aditivas e das estruturas multiplicativas deveriam estar bem desenvolvidos para que o aprendiz possua ferramentas mínimas para dominar o campo conceitual do Cálculo Diferencial. Assim sendo, as questões foram concebidas dentro desses campos conceituais e organizadas de acordo com a taxonomia SOLO, a qual propõe classificação por níveis de complexidade.

Nesse contexto, as questões do teste procuram oferecer situações (S) diversas que envolvem alguns conceitos fundamentais dos campos conceituais das estruturas aditivas e das estruturas multiplicativas, que, em nossa avaliação, consideramos importantes para a construção do campo conceitual do Cálculo Diferencial pelo estudante. Para a correta solução das questões, os alunos devem mobilizar os invariantes operatórios da teoria (I) e compreender o conjunto de simbologias que permitem a representação dos conceitos (R).

O banco de questões é disponibilizado on-line, no link do produto educacional, no formato de um *website*. Pode ser aplicado total ou parcialmente em turmas do ensino médio ou superior nos cursos das áreas que incluam disciplinas relacionadas ao Cálculo Diferencial.

Na sequência, serão apresentadas a estrutura do *website* e orientações para acesso e aplicação e análise dos dados oferecidos pelo mesmo.

# **SUMÁRIO**

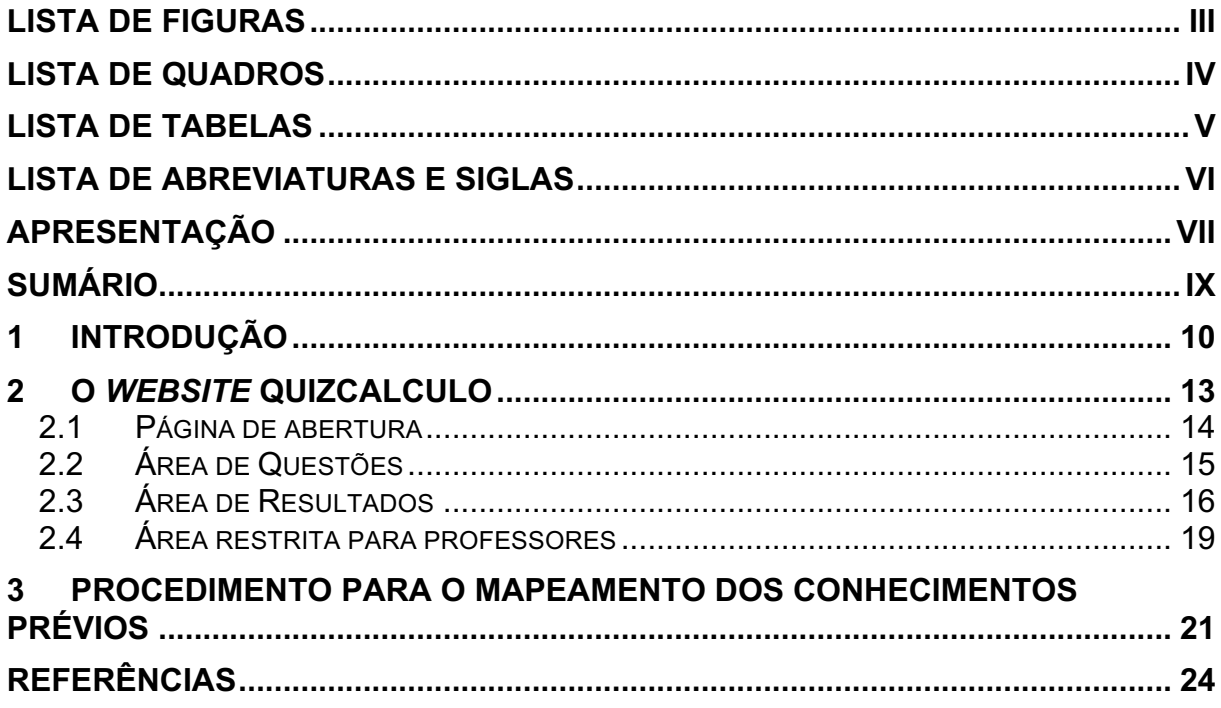

### **1 INTRODUÇÃO**

Desde quando ingressamos na carreira de docente na educação superior, há mais de uma década, percebemos que a falta de motivação, de muitos estudantes, para aprender a matemática, presente nos cursos de graduação de diversas áreas, é inconteste. Essa falta de motivação tem gerado um alto índice de reprovações, principalmente nas disciplinas iniciais, tais como Cálculo Diferencial e Integral, Álgebra Linear e Geometria Analítica (GASPARIN et al., 2015, MASOLA; ALLEVATO, 2016). Desmotivação essa, muitas vezes, produzida pela dificuldade de aprendizagem. Dentre as principais causas dessa dificuldade, conforme vários autores indicam (CARIELLO et al., 2010; CURY, 2009; LIMA, 2013; MALTA, 2004; MASOLA; ALLEVATO, 2016; PAIS, 2013; PALIS, 2010), se pode citar: dificuldades conceituais crônicas (manipulação algébrica, traçado de gráficos, conceito de função, produtos notáveis, resolução de equações e inequações); diversidade de alunos por sala de aula com diferentes níveis de formação, habilidades e interesses; pouca concentração e motivação; ausência de hábitos de estudos (a qual emerge a questão da transição do ensino médio para o ensino superior); desconhecimento da relevância da matemática para o restante do curso e de suas profissões futuras (devido à pouca maturidade acadêmica $^1$ ); despreparo dos professores; deficiências de leitura e escrita, etc.

Por compreender as dificuldades enfrentadas pelos estudantes, faz-se oportuno e essencial, a busca e aplicação de novas e diversificadas metodologias, para promover o envolvimento emocional e cognitivo do aluno, bem como alternativas que possam contribuir para a motivação dos estudantes, além da compreensão, por parte dos professores dos mecanismos de aprendizagem dos estudantes. Nas últimas décadas têm surgido diversas estratégias de ensino-aprendizagem, na tentativa de contornar essas dificuldades de sala de aula. Dentre essas, podemos citar os métodos ativos de ensino (sala de aula invertida (BERGMAN; SAMS, 2016), o ensino sob medida (NOVAK et al., 1999), a instrução por colegas (MAZUR, 1997), nos quais o

 $1$  Não se deve confundir maturidade acadêmica com maturidade para com a vida. A primeira não está relacionada com a faixa etária enquanto que a segunda é diretamente proporcional à faixa etária.

aluno se torna o protagonista e aprende de forma mais autônoma, com o apoio de tecnologias, tornando-se corresponsável pelo sucesso da aprendizagem.

No que se refere ao ensino, na maior parte das instituições de ensino brasileiras ainda predomina o modelo tradicional de ensino, que está baseado em um modelo estático de ensino, no qual o professor apresenta os conteúdos de maneira monológica e os alunos ouvem, anotam as explicações para, somente depois disso, estudar, fazer exercícios ou resolver situações-problema. Tais métodos de ensino têm apresentado baixa eficiência no que se refere à aprendizagem dos alunos. Acreditamos que uma das potencialidades a ser buscada com o uso das metodologias que promovam a autonomia e protagonismo dos alunos é superar as formas de ensino que são fundamentadas na transmissão e reprodução dos conteúdos como uma educação bancária (FREIRE, 2005).

Na contramão desse entendimento, Cury (2009) assinala ser necessário conhecer as fontes de dificuldades próprias do estudo da matemática de cada turma, antes de aplicar qualquer nova metodologia. Nesse sentido, julga-se necessário fazer um diagnóstico claro dos conhecimentos prévios de cada turma para poder adaptar o ensino às necessidades dos alunos. Uma alternativa é investigar as concepções prévias, por meio do teste de conhecimentos prévios, e considerá-las como ponto de partida do desenvolvimento cognitivo do sujeito na direção dos conceitos e teoremas científicos.

A avaliação prognóstica é desenvolvida antes de qualquer processo educativo, permitindo ao professor reconhecer que metodologia será a mais eficaz para levar determinado aluno à construção do seu conhecimento. Para tanto, centra-se naquilo que o aluno pode produzir inicialmente, antes de se ter começado qualquer formação. Tem o objetivo de inventariar os conhecimentos do aluno. Pode servir para organizar toda a aprendizagem do aluno. Tem a finalidade de orientar o trabalho do professor (CUNHA, 1998; HADJI, 2001).

Assim sendo, a partir da avaliação prognóstica, é possível, ao professor, propor situações novas, diversificadas, de nível adequado, que auxiliem na ampliação do repertório de esquemas dos estudantes, de modo que os conceitos vão ganhando significados progressivamente (AUSUBEL, 1963).

Segundo Vergnaud (1993, 2017b) o conhecimento está organizado em campos conceituais cujo domínio, por parte do sujeito, ocorre progressivamente, ao longo de um extenso período de tempo, por meio de experiência, maturidade e aprendizagem.

Ele define campo conceitual como sendo "um conjunto de problemas e situações cujo tratamento requer conceitos, procedimentos e representações de tipos diferentes, mas intimamente relacionados" (VERGNAUD, 1983, apud MOREIRA, 2002). Como exemplos de campos conceituais, na matemática, podemos citar o campo conceitual das estruturas aditivas, multiplicativas e como é de interesse específico da pesquisa, o campo conceitual do Cálculo Diferencial.

A teoria dos campos conceituais centra o ensino e a aprendizagem na conceitualização e os conceitos ganham sentido através das situações. Nessa teoria, situação pode ser entendida como uma tarefa a ser resolvida. Dessa maneira, por meio do viés da organização do conhecimento segundo a TCC deseja-se consolidar o conhecimento, utilizando recursos que conduzam, de forma propositada, o aluno à Zona de Desenvolvimento Proximal (ZDP), descrita por Vygotsky (1991). E depois, retirá-lo da ZDP, utilizando outros recursos para que o aprendiz possa construir uma aprendizagem mais sólida, com a consolidação e /ou criação de conceitos novos de forma significativa. Nessa perspectiva, uma das tarefas mais difíceis para o professor, é prover situações aos alunos para que os mesmos possam desenvolver seus esquemas na ZDP.

Considerando essa visão de organização do processo cognitivo o objetivo deste produto educacional é mapear os conhecimentos matemáticos prévios dos alunos ingressantes nos cursos de engenharias agroindustriais , por meio de um *website,* contendo um teste para avaliar o nível de conhecimentos dos estudantes, fornecendo ao mesmo tempo dados para os alunos utilizarem como orientação das lacunas de seus conhecimentos, para os professores na preparação do material didático no nível que os estudantes estão operando.

### **O** *WEBSITE* **QUIZCALCULO**

O *website* compreende um total de 24 questões divididas em 8 áreas de conhecimento, com cada área contendo 3 questões: Geometria Analítica (GA), Expressões Racionais (ER), Trigonometria (TG), Logaritmo/Exponencial (LE), Funções (FC), Polinômios Quadráticos (PQ), Equações Lineares e Inequações (EI), Gráfico de Funções (GF). Essas questões foram classificadas dentro de três níveis consecutivos propostos na Taxonomia SOLO, a saber, uni-estrutural (I), multiestrutural (II), relacional (III). Essa classificação está mostrada no Quadro 1. Desta forma, cada área contempla 3 questões com cada uma delas classificada em um nível SOLO diferente.

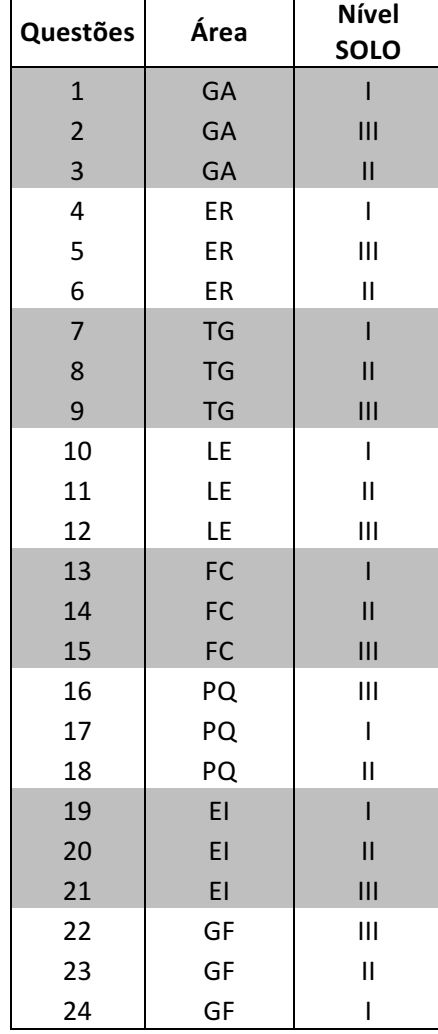

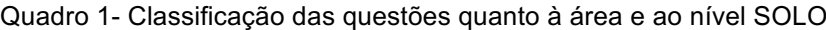

O website foi pensado de maneira a oferecer uma apresentação limpa e organizada para uma melhor experiência do usuário e foi desenvolvido em parceria com a empresa Kusko Comunicações e Marketing. Ele está dividido em uma área para os estudantes, e uma área para professores. A área para estudantes é o teste propriamente dito e está dividido em três partes: instruções e dados de identificação, questões e resultados. Por sua vez, a área restrita do professor fornece uma visão dos resultados dos estudantes. A seguir abordaremos cada uma dessas subdivisões e explicaremos o funcionamento do *website.*

#### **2.1 PÁGINA DE ABERTURA**

A página de abertura do *website* é composta, no cabeçalho, pelas informações da instituição de ensino, programa de pós-graduação e pelo nome do *website*, conforme pode ser visto na Figura 1.

Figura 1- Cabeçalho do *website*

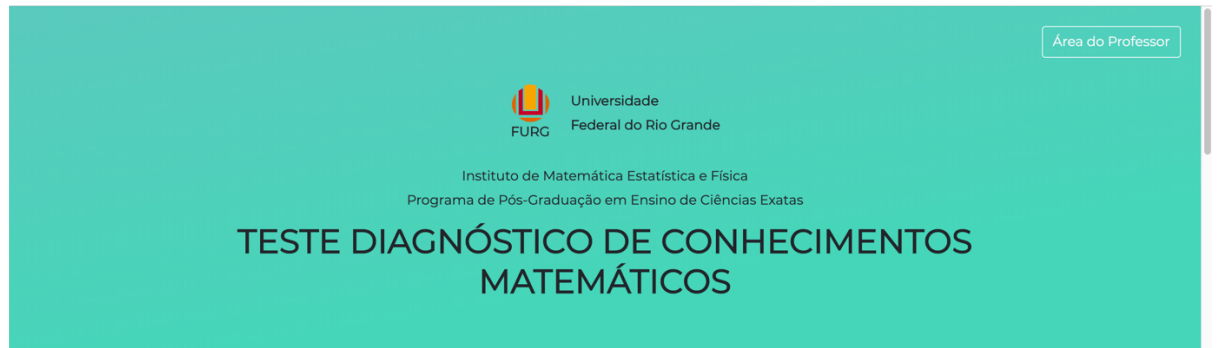

Fonte: Elaboração própria do autor.

Logo abaixo das informações institucionais, o estudante irá encontrar um conjunto de instruções explicando como proceder para a realização do teste (Figura 2).

Figura 2 - Instruções para os estudantes no *website*

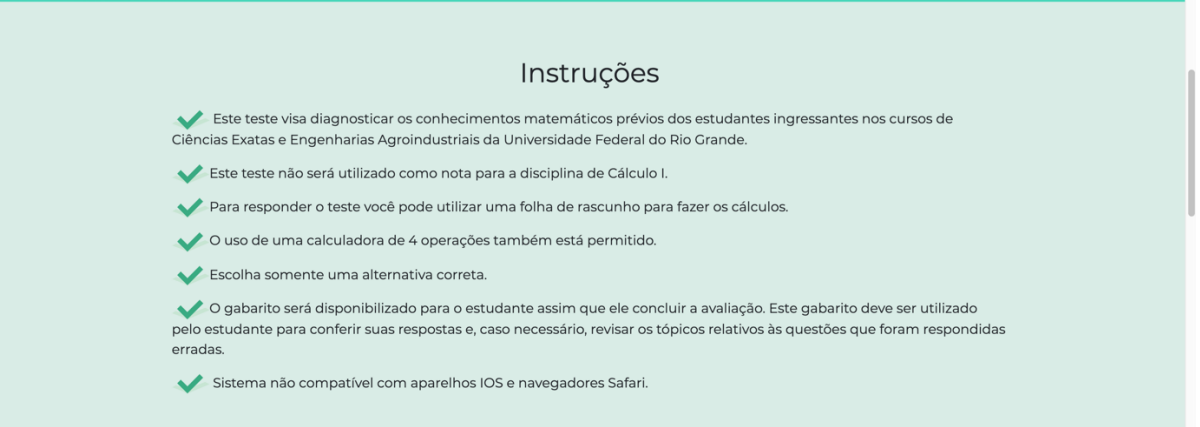

Fonte: Elaboração própria do autor.

Rolando a tela um pouco mais para baixo, se encontra um formulário com informações que devem ser preenchidas pelos estudantes antes de iniciar o teste

(Figura 3). As informações pedidas são nome, número de matrícula, curso, turma, data de nascimento, informações sobre o tempo de conclusão do ensino médio. Os dois últimos campos foram inseridos para para perceber se a distancia entre o termino do ensino médio e o ingresso no ensino superior tem implicações no resultado dos testes e se a disparidade nas respostas resulta em diferentes aprendizagens no grupo de estudantes. Logo abaixo desse formulário tem um botão indicando para iniciar o teste. No momento que o estudante clica nesse botão, o tempo de realização do teste começa a ser contado.

Figura 3 - Formulário de identificação do *website*

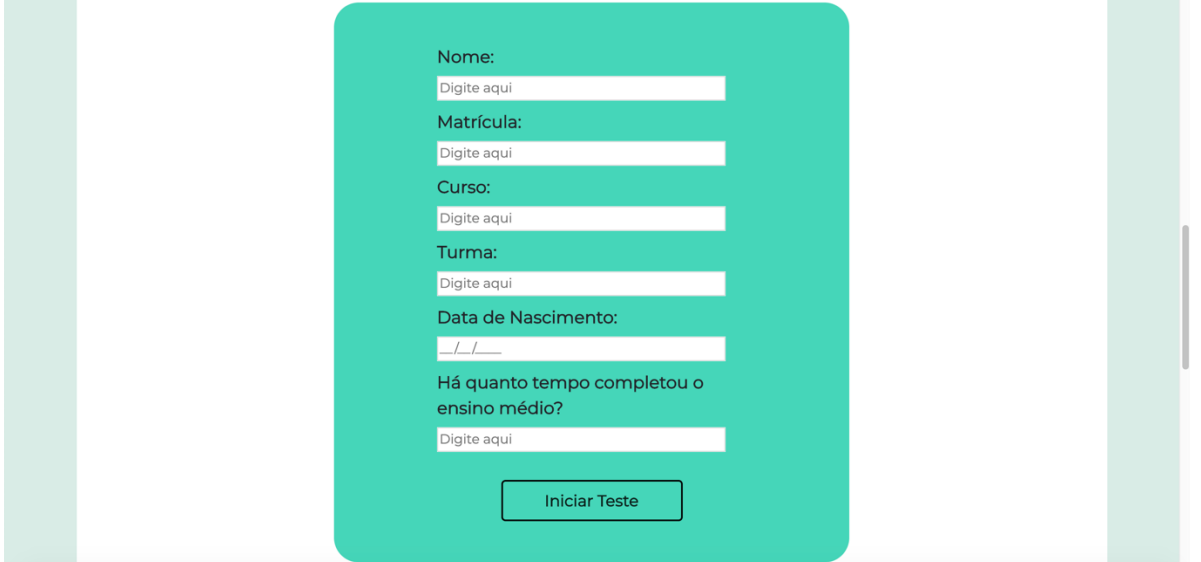

Fonte: Elaboração própria do autor.

#### **2.2 ÁREA DE QUESTÕES**

Para entrar na área das questões o estudante deve clicar no botão "Iniciar teste", mostrado na Figura 3. A partir daí, o estudante tem acesso à primeira questão, que está mostrada na Figura 4 em modo tela cheia. Optou-se pelo modo tela cheia para que o estudante possa manter o foco somente na resolução da questão, porém o estudante tem a opção de clicar no botão "Modo FullScreen" para sair do modo tela cheia. O visual limpo, onde a única informação extra é uma barra de progresso, também se baseou na ideia de que o elemento mais importante é a questão a ser respondida. O estudante deve escolher uma resposta correta e clicar no botão "Próximo" para passar para a questão posterior. Com os botões "Próximo" e "Anterior", o estudante tem a liberdade de retornar e refazer questões anteriores.

Figura 4 - Exemplo da página de questões do *website*

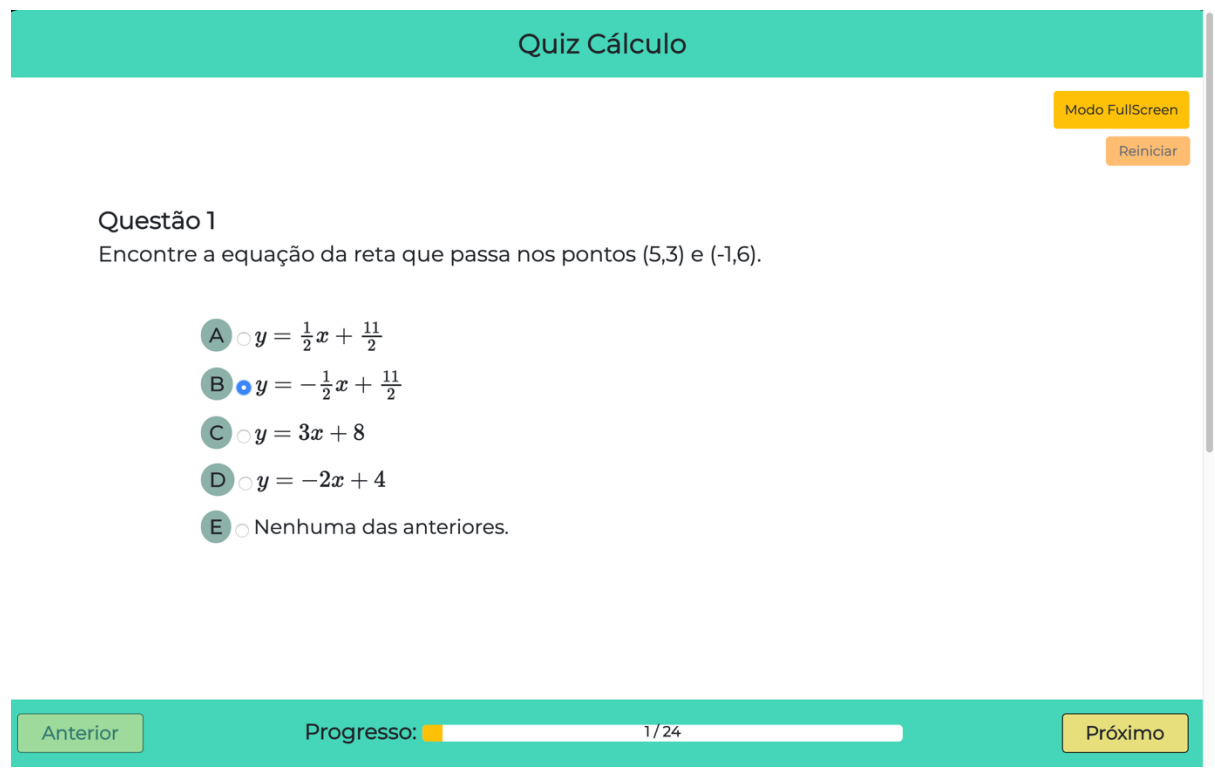

Fonte: Elaboração própria do autor.

#### **2.3 ÁREA DE RESULTADOS**

Ao chegar na última questão, o botão "Próximo" é substituído pelo botão "Finish", conforme pode ser visto na Figura 5. Quando o estudante clica nesse botão, abre-se uma caixa de diálogo perguntando se ele gostaria de finalizar o teste com a opção de dois botões: "Enviar" e "Voltar", ver Figura 6. O primeiro envia o resultado para o sistema o segundo, volta para o teste.

Figura 5 - Última questão do *website*

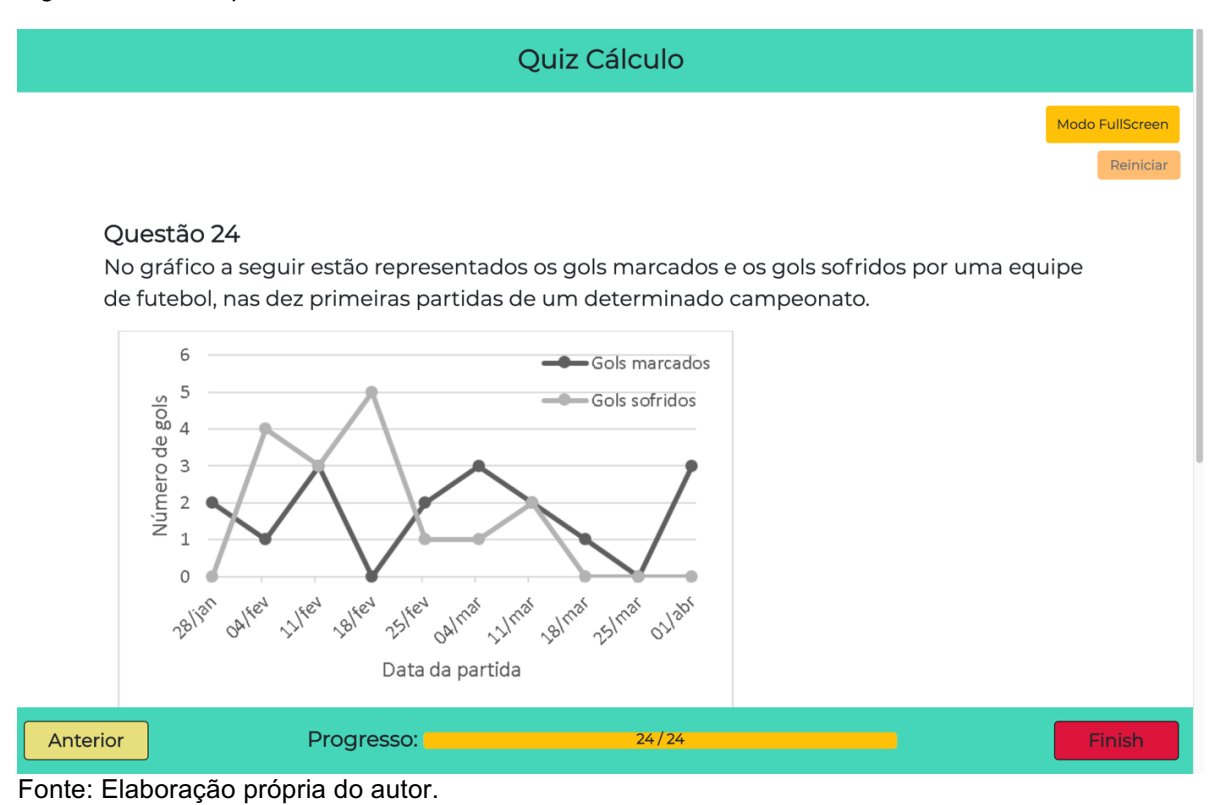

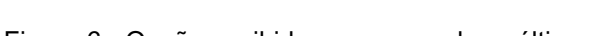

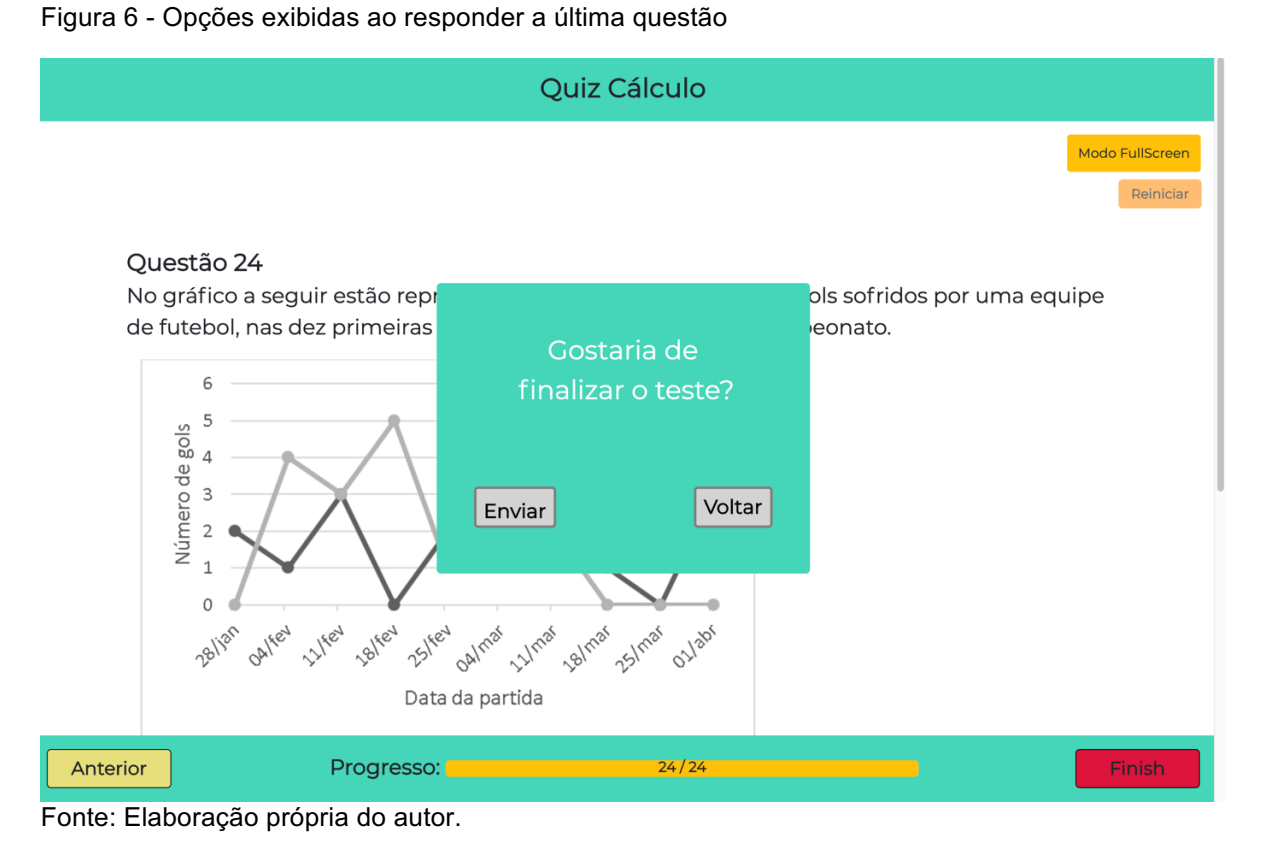

Ao clicar no botão enviar, o estudante recebe na tela o resultado do seu teste. A sequência de figuras abaixo (Figura 7, Figura 8) mostra a página de encerramento do teste. Ao finalizar o teste, o estudante recebe imediatamente, na tela, a correção do seu teste, indicando o número de questões certas (Figura 7) e também uma tabela (Figura 8) na qual pode verificar quais questões foram respondidas de maneira correta (em verde) e quais de maneira errada (em vermelho).

Figura 7 - Resultados do teste (Parte 1)

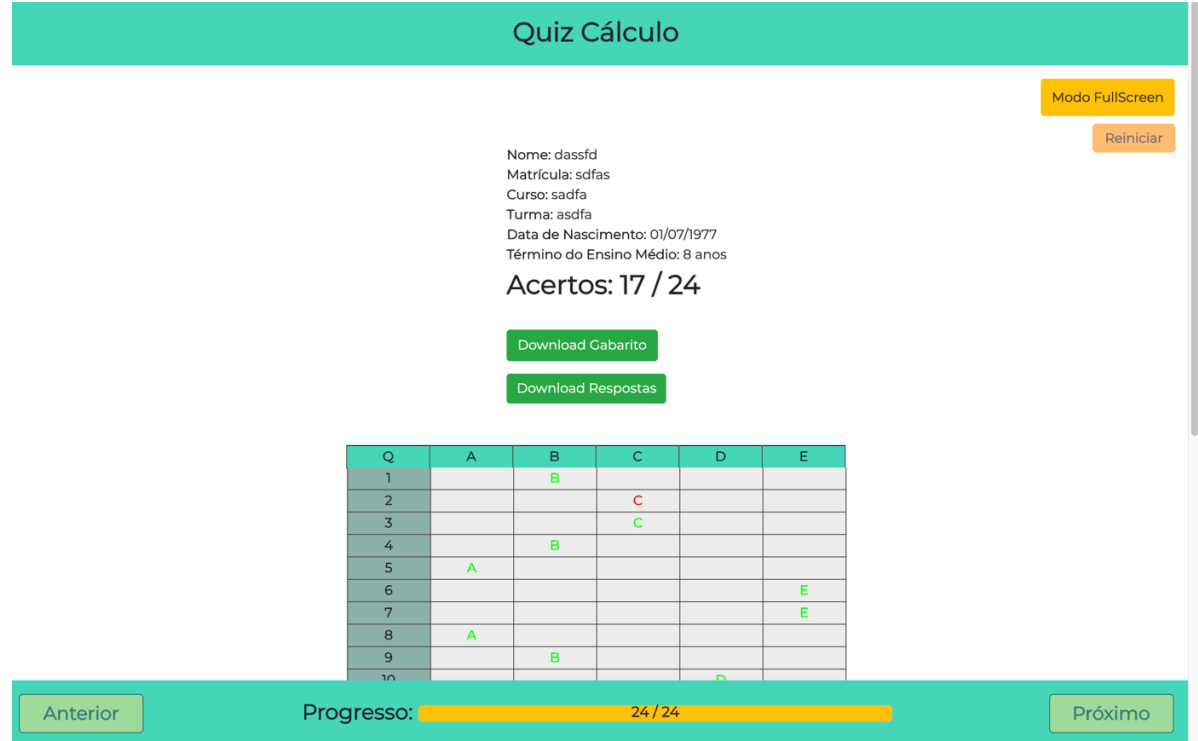

Fonte: Elaboração própria do autor.

Figura 8 - Resultados do teste (Parte 2)

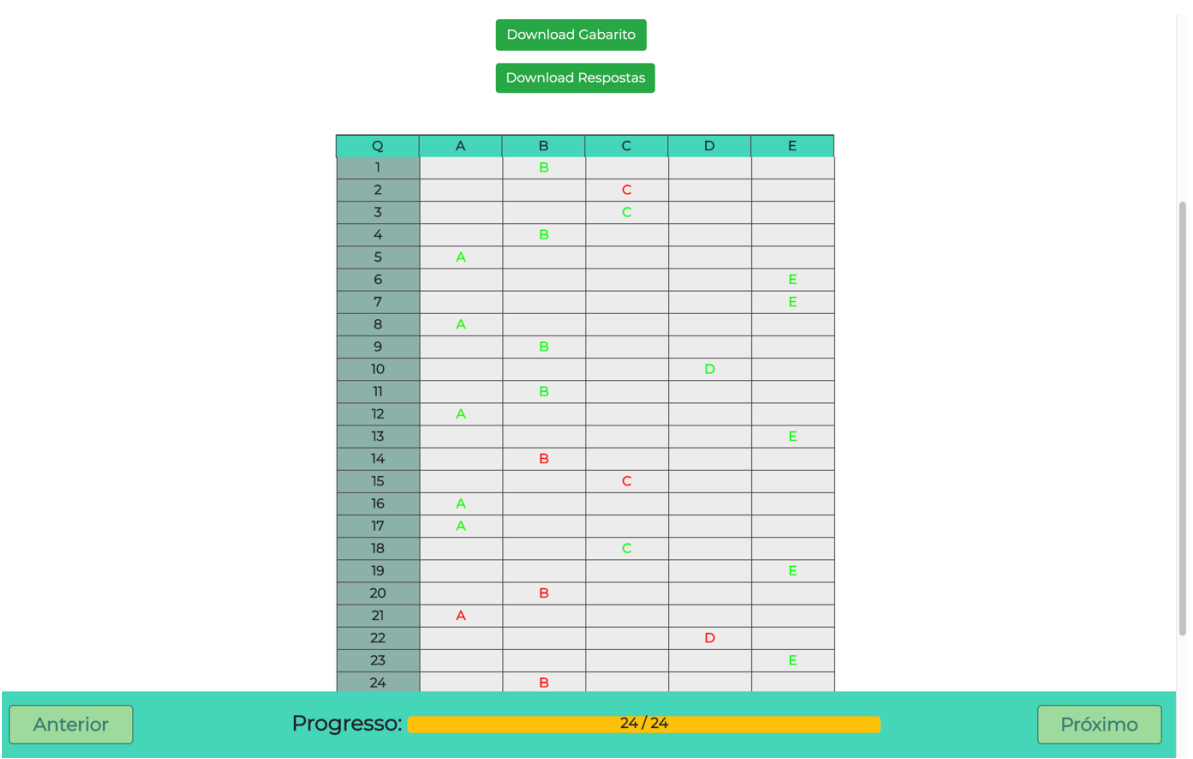

Fonte: Elaboração própria do autor.

Caso o estudante deseje, pode fazer o *download*, em formato de arquivo "pdf", das suas respostas e do gabarito do teste com as questões identificadas por assuntos, conforme mostrado na Figura 9.

Figura 9 - Gabarito do teste de conhecimentos prévios

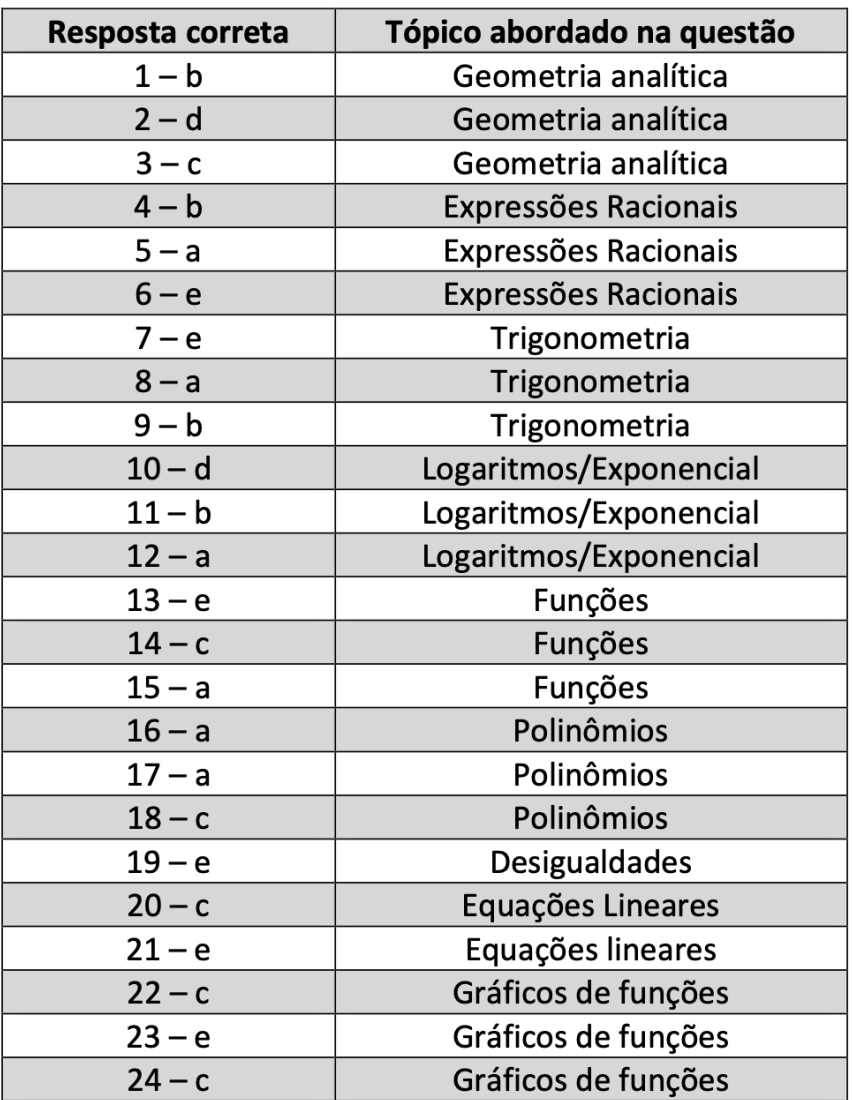

### Gabarito

Fonte: Elaboração própria do autor

#### **2.4 ÁREA RESTRITA PARA PROFESSORES**

Foi criada uma área do *website* restrita para professores. Para acessar essa área, o professor, de posse do nome de usuário e senha, deve clicar no botão "área do professor" localizado no cabeçalho do *website* no canto superior direito, ver Figura 1. Nesse espaço será mostrada uma tabela com os resultados do teste dos estudantes, conforme pode ser visto na Figura 10. O professor pode deletar

resultados de testes individualmente, botão "Delete", ou deletar globalmente, botão "Deletar Tudo". Para um tratamento de dados mais detalhado, o professor tem a opção de exportar os resultados no formato de arquivo ".xls", por meio do botão "Exportar para Excel".

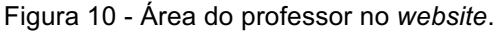

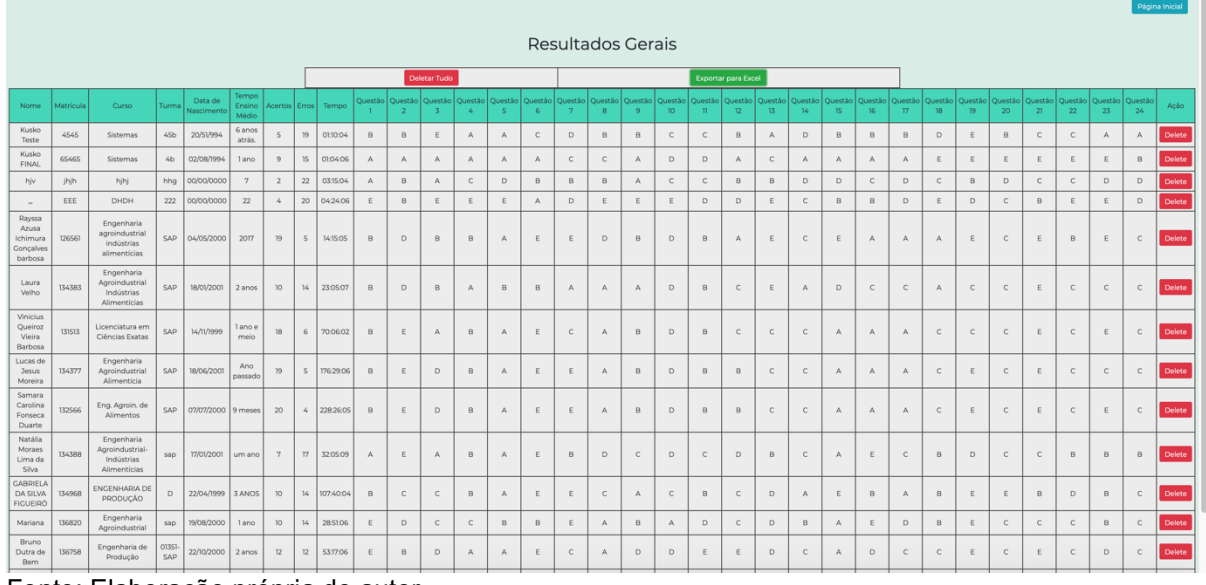

Fonte: Elaboração própria do autor.

### **3 PROCEDIMENTO PARA O MAPEAMENTO DOS CONHECIMENTOS PRÉVIOS**

O teste de conhecimentos prévio foi concebido para servir como uma avaliação prognóstica da turma, deve ser aplicado já na primeira semana de aula, para que o professor possa ter subsídios para planeja as atividades didáticas da turma. Como o teste está disponível de forma gratuita na internet, não é necessário que o mesmo seja realizado na sala de aula, porém é muito importante que se estipule uma data limite para a realização do mesmo.

Para uma melhor compreensão do nível de conhecimento prévio dos estudantes, os dados resultantes do teste devem ser tratados de forma a explicitar em que nível a grande maioria dos estudantes está operando. Essa é uma tarefa do professor, que pode ser feito por meio de planilhas eletrônicas, softwares estatísticos, tabelas, etc. Para exemplificar, apresentamos na

*Tabela 1*, logo abaixo, os dados de uma turma de 15 alunos que realizou o teste.

A média de acertos da turma foi 7,56, o que equivale a um percentual médio de acertos 31,51%. Olhando para o coeficiente de variação (média/desvio-padrão) da turma, 51,58%, se conclui que existe uma alta dispersão dos valores em torno da média e, consequentemente, a média aritmética tem uma baixa representatividade como medida de tendência central do número de acertos de ambas as turmas. Isto é, existe uma grande variabilidade no número de acertos, o que comprova a heterogeneidade dos estudantes, quanto ao nível de conhecimentos prévios, avaliados no teste. Porém, apesar da heterogeneidade, o número máximo de acertos não ultrapassou 15 na turma 2, o que evidencia a falta conhecimentos de matemática necessários para responder as questões do teste.

| Turma 2                            |        |
|------------------------------------|--------|
|                                    |        |
| Média                              | 7,56   |
| Erro-padrão                        | 0,97   |
| Mediana                            | 7,00   |
| Moda                               | 8,00   |
| Desvio-padrão                      | 3,90   |
| Variância da amostra               | 15,20  |
| Curtose                            | -0,42  |
| Assimetria                         | 0,58   |
| Intervalo                          | 13,00  |
| Mínimo                             | 2,00   |
| Máximo                             | 15,00  |
| Soma                               | 121,00 |
| Contagem                           | 16,00  |
| Fonto: Eleboração própria do quior |        |

Tabela 1 - Resumo estatístico do teste de conhecimentos prévios da Turma 2

Fonte: Elaboração própria do autor

O Quadro 2 mostra a distribuição dos acertos dos estudantes em cada nível SOLO por área de conhecimento. Esse tipo de organização dos dados pode ajudar a visualizar em quais assuntos os estudantes têm maiores dificuldades.

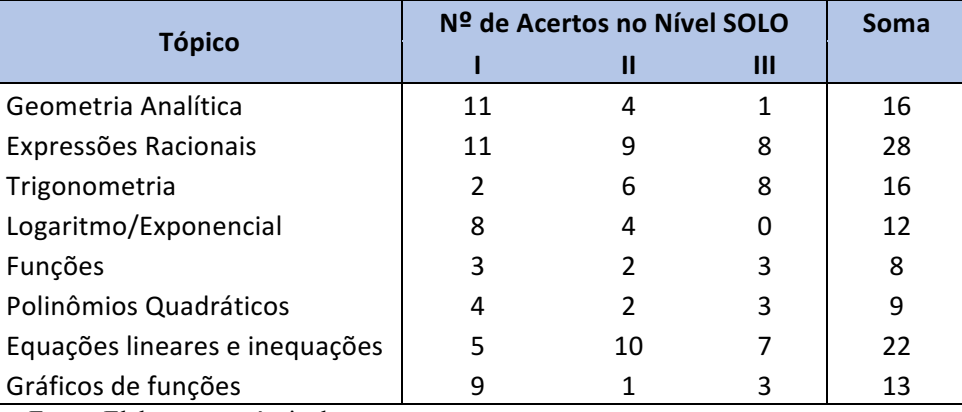

Quadro 2 - Resultados do teste, para Turma 2, classificados de acordo com o nível SOLO.

Fonte: Elaboração própria do autor

No quadro acima, por exemplo, fica mais evidente o déficit dos estudantes nos tópicos de funções e gráficos de funções, que são conceitos chaves utilizados na disciplina de Cálculo Diferencial. Também se pode constatar uma maior dificuldade de entendimento de funções transcendentes (funções trigonométricas diretas, logaritmos e exponenciais) e polinômios. Todavia, é importante ressaltar que tais conclusões não podem ser tomadas como verdades absolutas, mas sim como indícios, pois as condições de aplicação do teste foram bastante variáveis, já que o

teste foi tomado por cada estudante individualmente, no momento em que ele julgou mais propício. As limitações de um teste de múltipla escolha também devem ser levadas em consideração.

## **REFERÊNCIAS**

AUSUBEL, D.P. **The psychology of meaningful verbal learning: An introduction to school learning***.* 1 ed. New York and London: Grune and Stratton. 255p, 1963.

BERGMANN, J.; SAMS, A. **Sala de aula invertida – uma metodologia ativa de aprendizagem**. 1. ed. Rio de Janeiro: LTC, 2016.

BIGGS, J.B.; COLLIS, K.F. **Evaluating the Quality of Learning: The SOLO Taxonomy**. 1st. ed. New York: Academic Press Inc, 1982.

CARIELLO, D.; JUNIOR, P. C. E. R.; CARVALHO, T. M. M. Aplicações de cálculo diferencial às ciências naturais e humanas: exercícios de reflexão e curiosidades. In: ENCONTRO NACIONAL DE EDUCAÇÃO MATEMÁTICA. EDUCAÇÃO MATEMÁTICA, CULTURA E DIVERSIDADE, 2010, Salvador/BA. **Anais**... Salvador: 10., 2010. 1 CD-ROM.

CURY, H. N. Pesquisas em análise de erros no ensino superior: retrospectiva e novos resultados. In: FROTA, M.C.R. E NASSER, L (Org.). **Educação Matemática no Ensino Superior:** pesquisas e debates: Recife: SBEM, 2009. p.265.

FREIRE, P. **Pedagogia da Autonomia** - Saberes necessária à prática educativa. 25. Ed. São Paulo: Paz e Terra, 2002 (Coleção Leitura).

GASPARIN, P. P.; KESTRING, F. B. F.; WEBER, P. E. Diagnóstico da proficiência de matemática em alunos ingressantes de engenharias e licenciaturas da UTFPR - Medianeira. In: V SEMINÁRIO NACIONAL INTERDISCIPLINAR EM EXPERIÊNCIAS EDUCATIVAS, 2015, Francisco Beltrão. **Anais**... Francisco Beltrão: [s.n], 2015. p. 1175-1185.

HADJI, Charles. **Avaliação desmistificada.** Porto Alegre: Artmed, 2001.

LIMA, G. L. O ensino do cálculo no brasil: breve retrospectiva e perspectivas atuais. In: ENCONTRO NACIONAL DE EDUCAÇÃO MATEMÁTICA. EDUCAÇÃO MATEMÁTICA: Retrospectivas e Perspectivas, 2013, Curitiba/PR. **Anais...** Curitiba:10., 2013. 1 CD-ROM.

MALTA, I. Linguagem, leitura e matemática. In: CURY, H. N. (Org). **Disciplinas matemáticas em cursos superiores**: reflexões, relatos, propostas. Porto Alegre: EDIPUCRS, 2004. p. 44-45.

MASOLA, W. D. J.; ALLEVATO, N. S. G. Dificuldades de aprendizagem matemática de alunos ingressantes na Educação Superior. **Rev. Brasilaira de Ensino Superior**, v.2, n. 1, jan.-mar. 2016. p. 64-74.

MAZUR, E. **Peer instruction: A user's manual**. Pap/Dskt ed. [S.1.] Prentice-Hall Inc., 1997.

NOVAK, G. M.; PATTERSON, E. T.; GRAVIN, Andrew D.; WOLFGANG, Christian. **Just-in-time teaching: blending active learning with web technology**. Upper Saddle River, N.J. Prentice-Hall, 1999. 188p.

PAIS, G. L. R. Ensinar e aprender matemática. 2. ed. Belo Horizonte: Autêntica Editora, 2013.

PALIS, G. A transição do Ensino Médio para o Ensino Superior. In: X ENCONTRO NACIONAL DE EDUCAÇÃO MATEMÁTICA, 2010. Salvador. **Anais Eletrônicos**... Salvador: SBEM, 2010. Disponível em: <http://www.lematec.net.br/CDS/ENEM10/ artigos/PA/Palestra4.pdf>. Acesso em: 17 dez. 2017.

VERGNAUD, G. Teoria dos campos conceituais. In: NASSER, L. (Ed.) 1º SEMINÁRIO INTERNACIONAL DE EDUCAÇÃO MATEMÁTICA DO RIO DE JANEIRO, 1993. Rio de Janeiro. **Anais**... Rio de Janeiro: [s.n]. 1993. p. 1-26.

VERGNAUD, G. The Theory of Conceptual Fields. *Human Development*, v.52, 2009. p. 83-94.